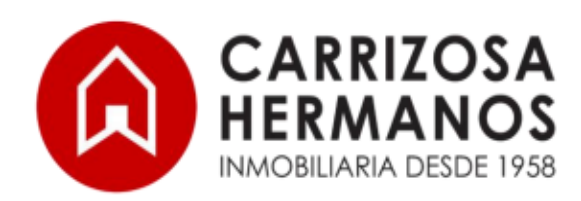

PBX: 518 8777 Carrera 10A No. 69A-11 - Bogotá www.carrizosahermanos.com

## **PARA PROPIETARIOS E INQUILINOS**

Ofrecemos para nuestros clientes nuestra nueva aplicación para teléfonos smartphone en la cual puede ingresar a nuestras áreas de ZONA PAGOS, SERVICIOS ONLINE y PROYECTOS. A continuación, le explicarnos los tres pasos para descargar nuestra app:

1. Ingrese al siguiente link<https://lavish-bit-8151.glideapp.io/> desde su celular desde el navegador GOOGLE CHROME.

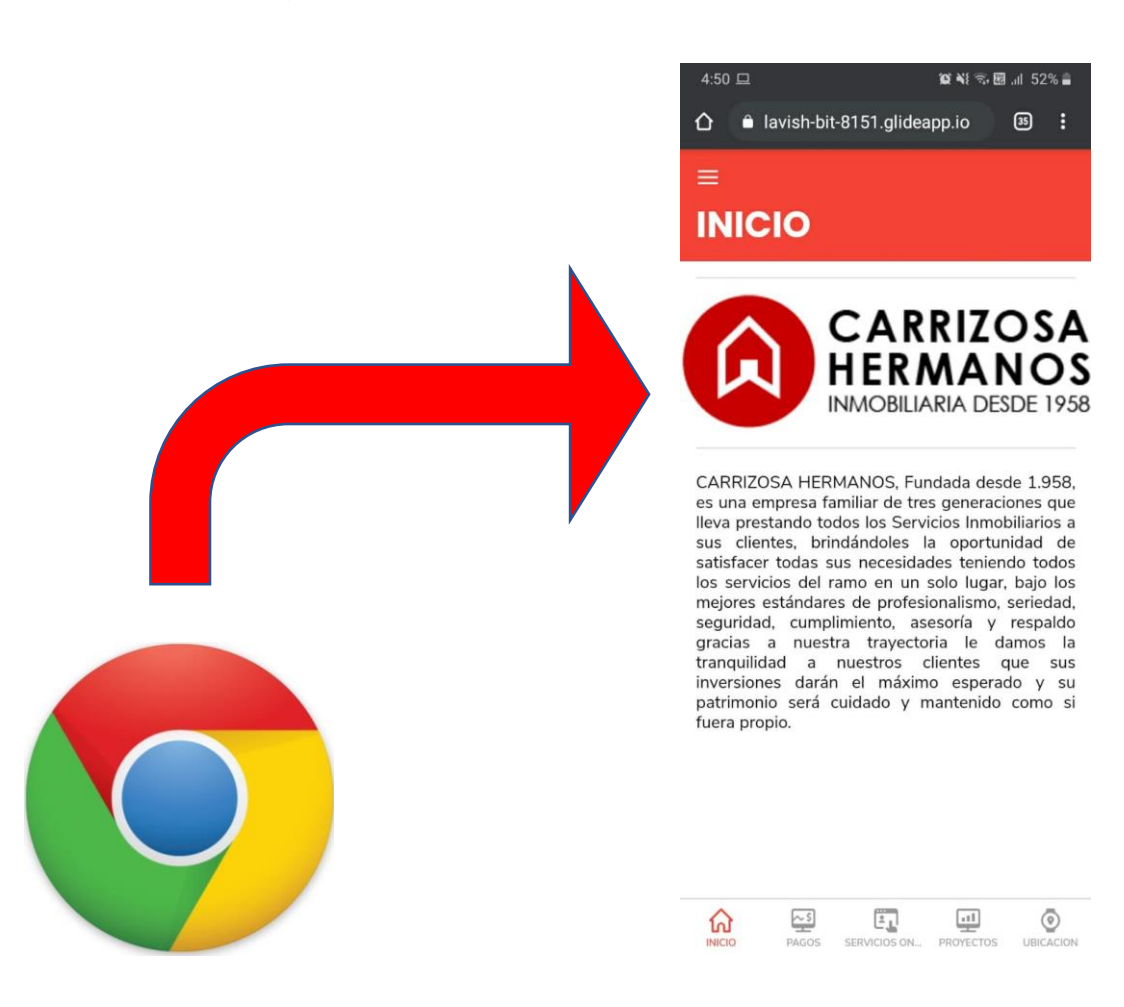

2. Ingresar a los tres puntos en la parte superior derecha del navegador y buscar la opción instalar aplicación.

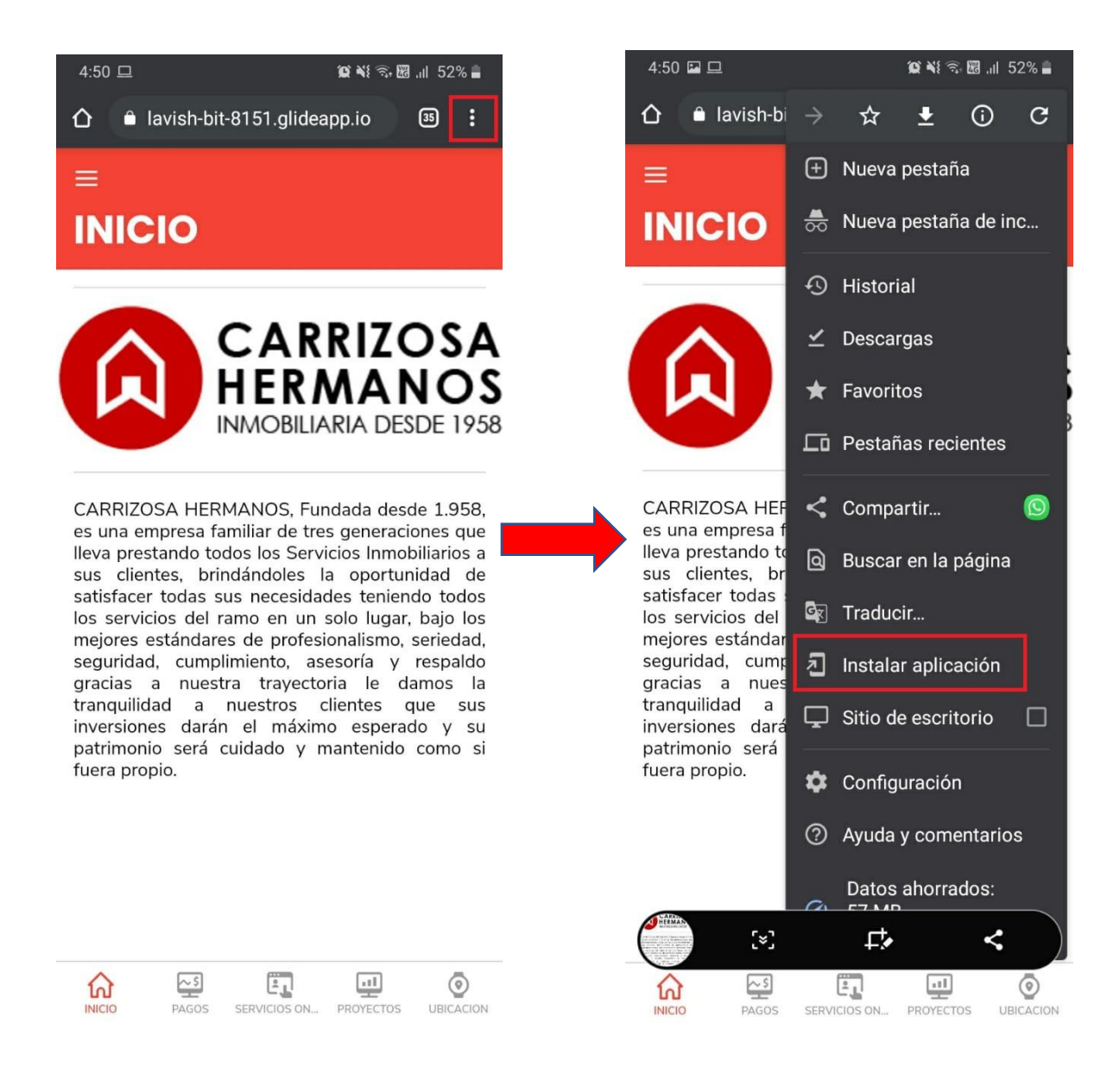

3. Aparecerá una ventana emergente e ingrese a la opción instalar, en la parte inferior del navegador podrá observar una notificación de que se está agregando la app.

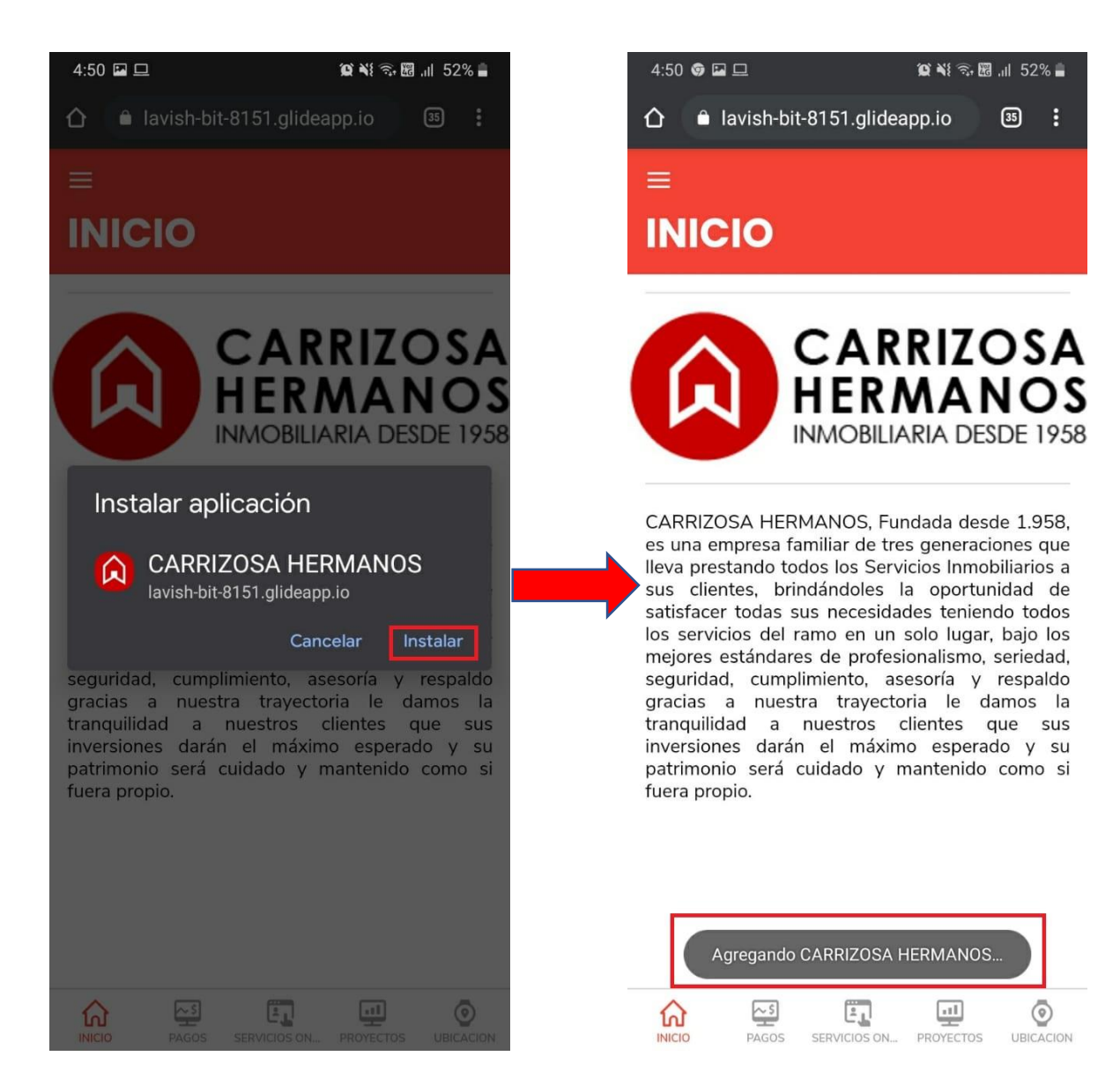

4. Al bajar la barra para observar las notificaciones aparecerá la confirmación de la descarga de la app, para finalizar puede ingresar al menú de aplicaciones de su celular para observar que se completó la instalación de la app.

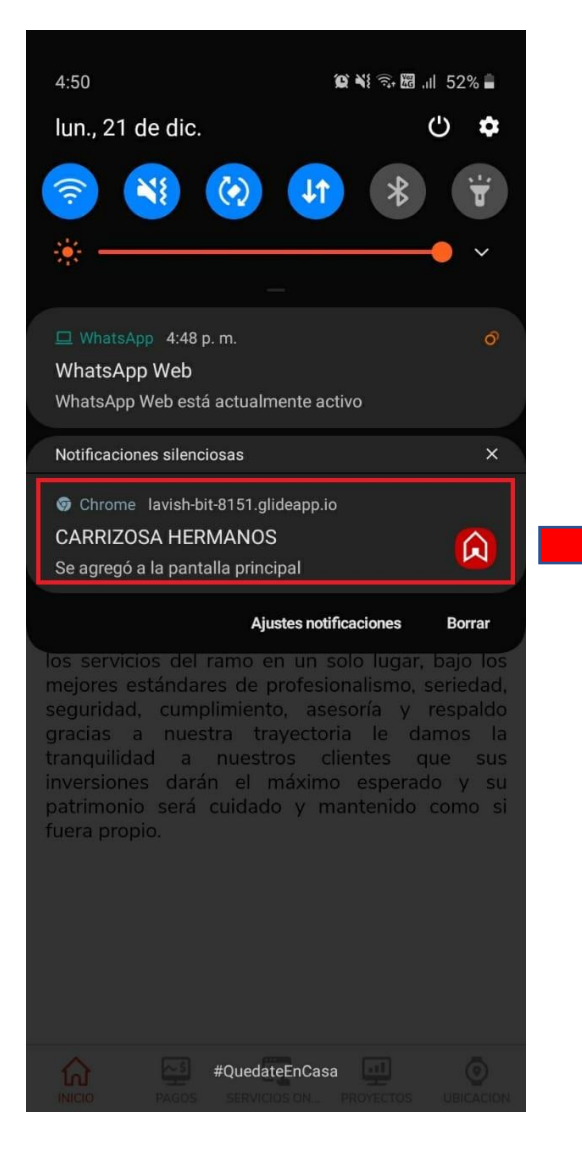

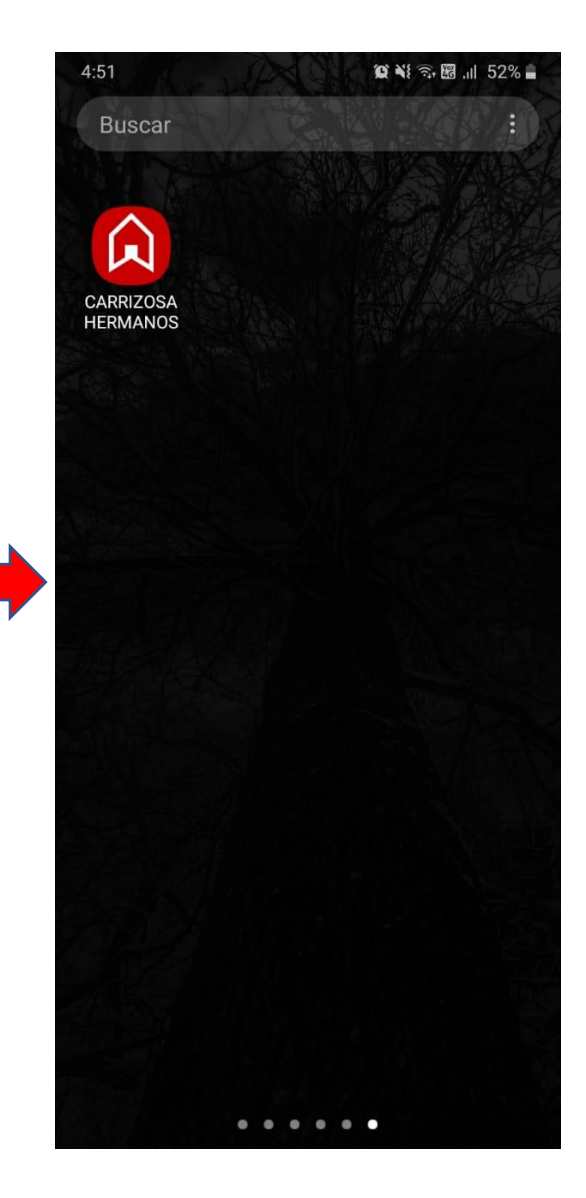